## ItinEduc **Logiciels pour l'école élémentaire et maternelle, l'enseignement spécialisé et l'orthophonie**

# **Confusions de sons**

*Guide pédagogique et utilisateur*

## **Sommaire**

- 1. Intentions pédagogiques
- 2. Activités proposées
- 3. Les pictogrammes
- 4. Système d'aide hiérarchisé
- 5. Perception son travail
- 6. Paramétrage
- 7. Suivi de l'activité de l'élève
- 8. Barre d'outils
- 9. Affichage
- 10.Présentation des activités
	- Qui va avec qui ?
	- Mémory des pictos
	- Habillage
	- J'entends / Je n'entends pas
	- Lettre manquante
	- **Evaluation**
- 11.Planches de pictigrammes

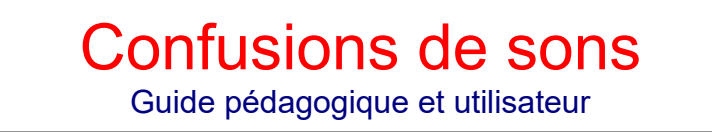

## **1. Intentions pédagogiques**

Les confusions de sons… voilà une difficulté qui, bien souvent, désoriente les enseignants. Quelle re-médiation entreprendre, faut-il recommander une rééducation orthophonique ?

La réponse didactique consiste généralement à proposer des exercices dans lesquels il convient par exemple de trouver la lettre manquante dans des mots (c/g), de choisir le mot correct (bain et pain) à l'intérieur d'une phrase… ces exercices souvent répétitifs constituant une sorte d'entraînement.

Pour moi, ces activités ont majoritairement un caractère évaluatif et sont assez éloignées d'une situation d'apprentissage.

La démarche proposée par le logiciel ''Confusions de sons'' consiste à offrir à l'élève un repère supplémentaire opérant sur les confusions sonores ou visuelles. Ce repère est une image mentale que l'élève pourra évoquer visuellement au moment de choisir le son ou le graphème adéquat.

Les images mentales sont construites à partir de la perception de pictogrammes. Un pictogramme est associé à chacun des sons sujets à confusion. Les pictogrammes répondent à deux critères :

- son aspect rappelle la forme de la lettre ;
- son phonème initial est le même que le son travaillé.

Ainsi, le pictogramme ''botte'' est associé à b, celui du ''verre'' à v… L'évocation du pictogramme induit par conséquent un lien entre le graphème et le phonème. Il est nécessaire de s'assurer que l'élève perçoive la ''fonction'' du pictogramme : « le dessin botte ressemble à la lettre b ; au début de botte, j'entends [b] ».

''Confusions de sons'' est un ensemble de six activités, la vocation des quatre premières est de générer les images mentales de chacun des sons à travailler. A celles-ci s'ajoute l'activité ''objectif'' puisqu'il faut trouver la lettre manquante. La dernière activité est une évaluation.

Comme dans le logiciel ''Itinéraire combinatoire'' l'élève peut faire appel au système d'aide hiérarchisé.

Il n'est évidemment pas question de ''traiter'' plusieurs confusions simultanément, il est nécessaire de laisser suffisamment de temps entre deux couples de confusions destinés à être travaillés avec le logiciel.

Il peut également être intéressant de mettre à la disposition de l'élève un affichage complémentaire (mural ou sur le bureau) montrant les pictogrammes et graphèmes associés.

Le vocabulaire : ''image mentale", ''perception", ''évocation"... nous rappelle les travaux d'Antoine de La Garanderie\*, ceci étant dit, l'approche est ici beaucoup plus modeste et pragmatique à la fois, il n'est pas question de ''gestion mentale'' mais tout simplement de donner un moyen supplémentaire à l'élève pour mieux gérer sa difficulté.

\*Antoine de La Garanderie (1920-2010) est l'auteur de la théorie pédagogique des "Gestes Mentaux d'Apprentissage" dite gestion mentale et de leur impact dans la réussite ou l'échec des étudiants.

## 2. Activités proposées

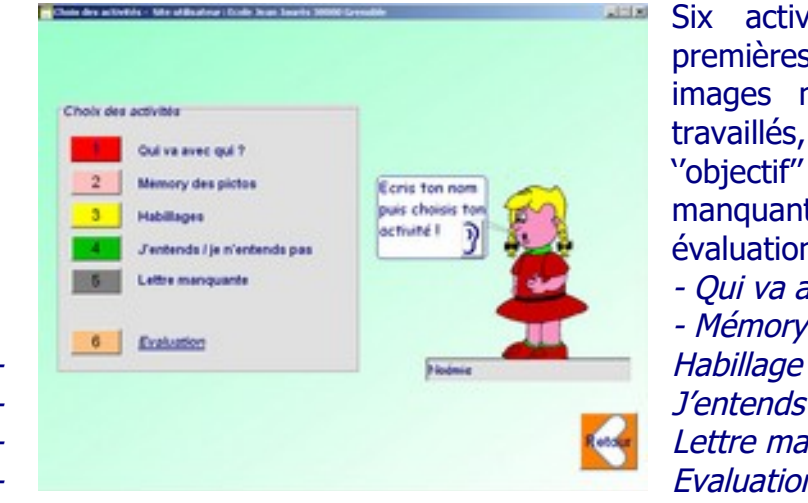

Six activités sont proposées les quatre premières sont destinées à générer les images mentales de chacun des sons à travaillés, à celles-ci s'ajoute l'activité ''objectif'' puisqu'il faut trouver la lettre manquante. La dernière activité est une évaluation.

- Qui va avec qui ? - Mémory des pictos J'entends / je n'entends pas Lettre manquante Evaluation

## **3. Les pictogrammes**

Chaque son confondu est associé à un pictogramme. Les pictogrammes répondent à deux critères :

- son aspect rappel la forme de la lettre ;
- son phonème initial est identique au son confondu. Ainsi sont associés :
- au graphème et phonème **b** est associé le pictogramme **botte**
- au graphème et phonème **d** est associé le pictogramme **dinosaure**
- au graphème et phonème **f** est associé le pictogramme **fleur**
- au graphème et phonème **v** est associé le pictogramme **verre**
- au graphème et phonème **m** est associé le pictogramme **mer**
- au graphème et phonème **n** est associé le pictogramme **nez**
- au graphème et phonème **p** est associé le pictogramme **poule**
- au graphème et phonème **q** est associé le pictogramme **queue**
- au graphème et phonème **g** est associé le pictogramme **gant**
- au graphème et phonème **t** est associé le pictogramme **toise**
- au graphème et phonème **c** est associé le pictogramme **crabe**

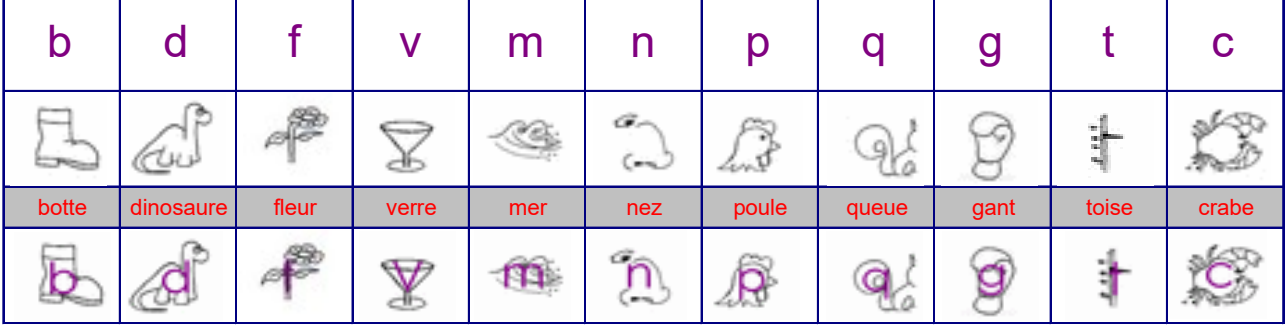

## **4. Système d'aide hiérarchisé**

Illustrons les possibilités de ce système d'aide à partir de l'activité ''Habillage''. Le niveau d'aide mis à disposition est choisi par l'intermédiaire du paramétrage.

Le choix du niveau d'aide mis à la disposition de l'élève permet d'adapter l'activité au niveau de chacun et aux objectifs poursuivis. Cette possibilité rend la réussite accessible, même pour l'élève en difficulté.

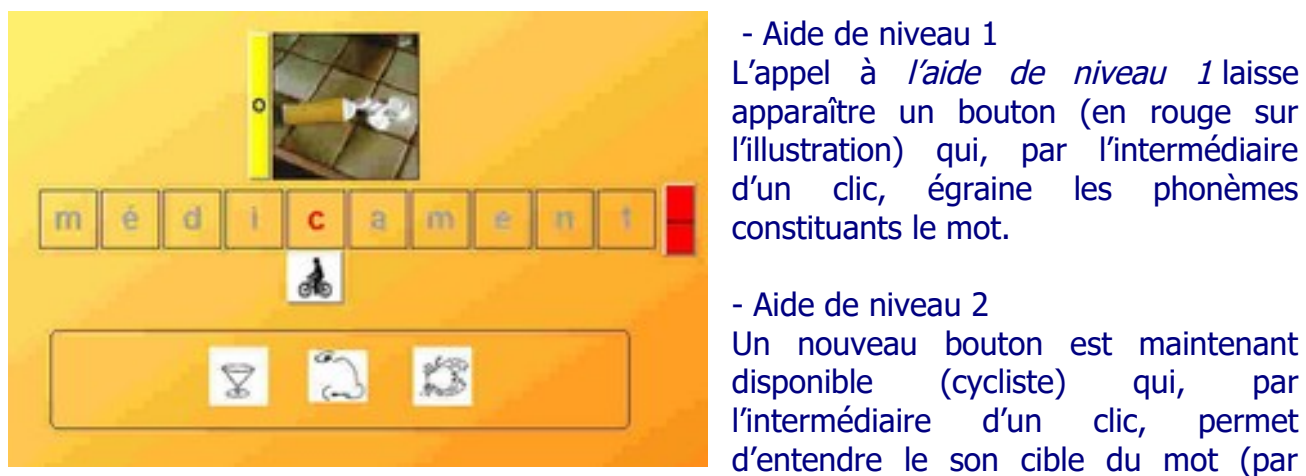

exemple [k] dans ''médicament''

## **5. Perception de son travail**

Comme pour les autres logiciels ItinEduc, l'ordinateur ne corrige pas le travail, c'est à l'élève d'exprimer sa perception sur la qualité de la tâche qu'il vient d'accomplir. Les ''feux rouges ou verts'' traduisent la perception de l'élève, celui-ci signifie ainsi ''qu'il est certain d'avoir réussi' ou ''qu'il est beaucoup plus réservé'' son résultat.

- Aide de niveau 1

## **6. Paramétrage**

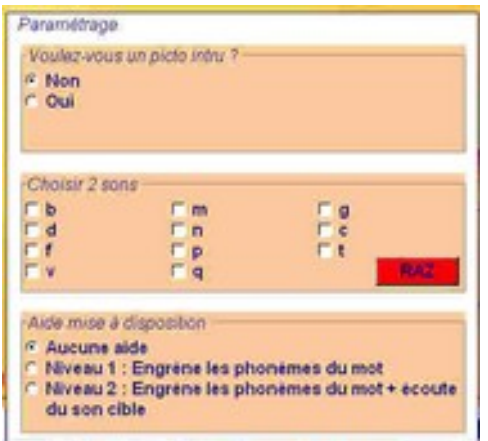

On accède à la fenêtre paramétrage en appuyant sur la touche F2

Examinons le paramétrage de l'activité ''Habillage''

- Choisir 2 sons

Les sons qui font l'objet de l'activité seront indiqués dans cette fenêtre, b et d par exemple

## - Voulez-vous un picto intrus ?

Les lettres seront ''habillées'' par les pictogrammes ''Botte'' pour le [b] et le pictogramme XX pour le [d]. Pour éviter les ''choix binaires'', un pictogramme intrus

peut être ajouté. Dans cette hypothèse, l'élève devra choisir entre trois pictogrammes trois costumes différents à choisir pour habiller les lettres b ou d.

#### - Aide mise à disposition

Le choix du niveau d'aide mis à la disposition de l'élève permet d'adapter l'activité au niveau de chacun et aux objectifs poursuivis. Cette possibilité rend la réussite accessible, même pour l'élève en difficulté.

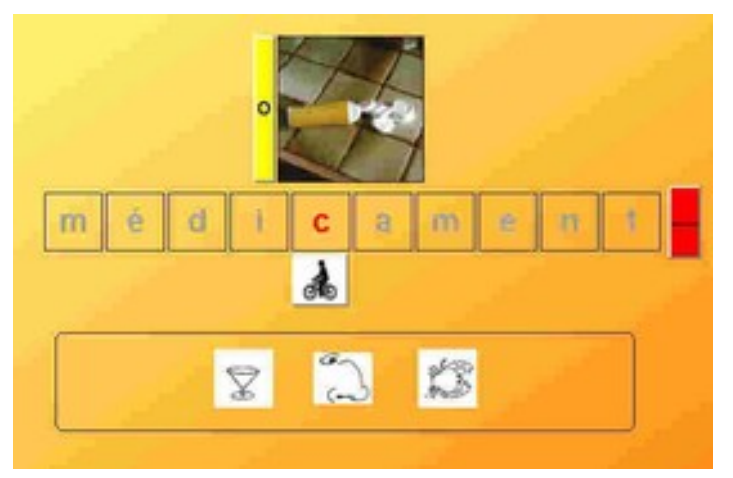

#### - Aide de niveau 1

L'appel à *l'aide de niveau 1* laisse apparaître un bouton (en rouge sur l'illustration) qui, par l'intermédiaire d'un clic, égraine les phonèmes constituants le mot.

#### - Aide de niveau 2

Un nouveau bouton est maintenant disponible (cycliste) qui, par l'intermédiaire d'un clic permet d'entendre le son cible du mot (par exemple [k] dans ''médicament''

## **7. Suivi de l'activité de l'élève**

A l'intérieur d'une activité, chaque l'élève réalise son propre parcours. Au cours du déroulement de l'activité, chacun fait appel au niveau d'aide dont il a besoin, corrige son travail, exprime sa propre perception de l'activité, fait des tentatives sans que pour autant l'ordinateur ne barre la route, ne fournisse la réponse attendue.

Ainsi, l'élève travaille en autonomie, c'est à dire qu'il fait des choix selon ses compétences. Le parti pris de laisser l'élève agir et de lui donner la possibilité d'agir nécessite la mise en place d'un dispositif de suivi.

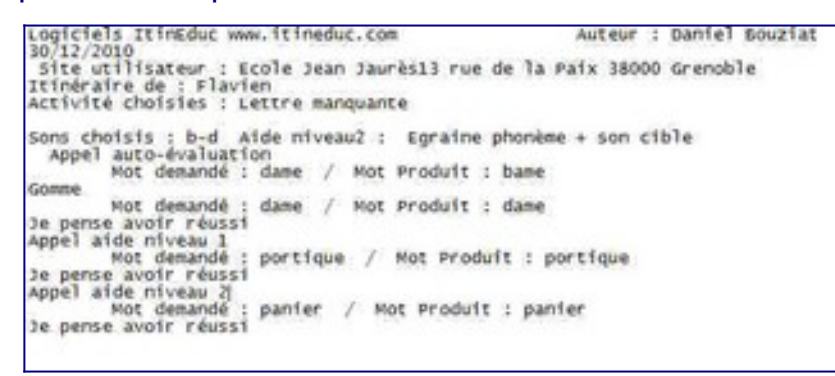

**8. Barre d'outils**

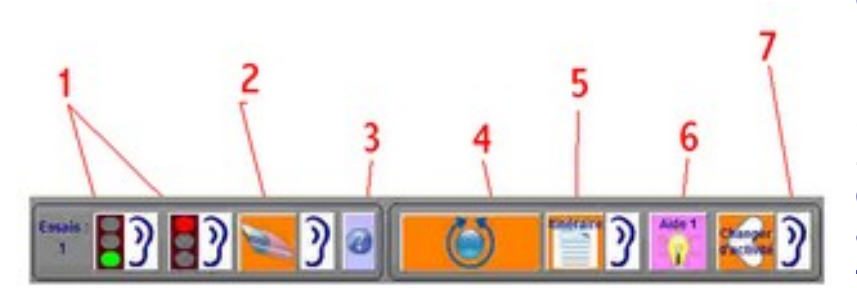

Le document appelé ''itinéraire'' a cette vocation, il retrace le cheminement de l'élève devant l'ordinateur.

L'illustration révèle les comportements de l'élève : corrections, aides demandées, la perception de l'activité.

Observons la barre d'outils de l'activité ''Lettre manquante'' 1 – Ressenti de l'activité 2 – Correction du travail 3 - Affichage d'une fenêtre d'aide à l'utilisation (réservé au maître). 4 – Passage au mot suivant.

## 5 – Affichage de l'itinéraire

6 – Appel à l'aide\* (réservé au maître )

7 – Les petites oreilles permettent d'écouter les consignes associées aux boutons

\*Pour éviter l'affichage de la fiche d'aide par l'élève, le clic sur le bouton '' ?'' (3) n'est possible que si l'utilisateur appuie simultanément sur la touche F1.

## **9. Affichage**

L'espace occupé par une fenêtre (comme la page d'accueil) dépend de la résolution de l'écran. Cette résolution est propre à l'ordinateur sur lequel le logiciel est utilisé.

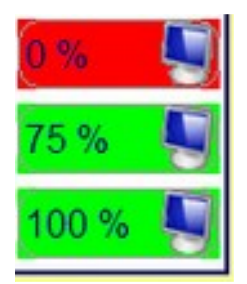

Le paramétrage de la taille de l'affichage des fenêtres du logiciel se définit dans la page d'accueil en cliquant sur le bouton ''Ajuster écran''.

Une petite fenêtre s'ouvre et vous permet de tenir compte des caractéristiques de votre ordinateur pour ajuster l'espace occupé par l'ensemble des fenêtres du logiciel.

- 100% exploitera l'espace disponible au maximum
- 0% conserve la taille d'origine
- 75% est une valeur intermédiaire

Noter que la qualité du graphisme est inversement proportionnelle à l'espace occupé par la fenêtre, c'est pour cette raison que l'option 75% a été prévue.

## **10. Présentation des activités**

## **Qui va avec qui ?**

## **O b j <sup>e</sup> <sup>c</sup> <sup>t</sup> i f**

Mémoriser la relation entre la forme de la lettre et l'aspect du pictogramme.

## **D é <sup>m</sup> <sup>a</sup> <sup>r</sup> <sup>c</sup> h <sup>e</sup>**

Cette activité est purement visuelle, elle est relative à la forme des lettres et des pictogrammes.

## **P <sup>a</sup> <sup>r</sup> <sup>a</sup> <sup>m</sup> é <sup>t</sup> <sup>r</sup> <sup>a</sup> g <sup>e</sup>**

L'appui sur la touche F2 donne accès à la fenêtre *paramétrage*.

Si 2 sons sont confondus, b/d par exemple, l'activité associera également deux autres sons supplémentaires (choisis par l'utilisateur).

Les choix que l'élève sera amené à faire porteront donc sur 4 sons et non sur 2. Cet aspect correspond à la volonté de ne pas soumettre à l'élève des choix binaires (une chance sur deux, ce qui ne serait pas forcément révélateur quant à la qualité de l'évaluation). Les deux sons supplémentaires ne doivent pas être sujets à difficultés.

## **D é <sup>r</sup> <sup>o</sup> <sup>u</sup> l <sup>e</sup> <sup>m</sup> <sup>e</sup> <sup>n</sup> t**

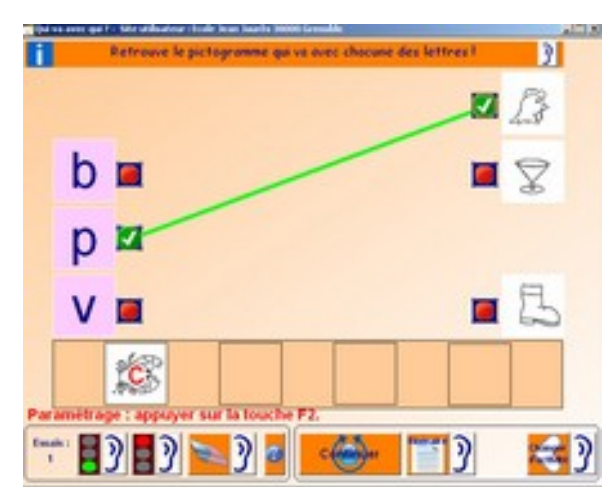

En cliquant alternativement sur les cases côté gauche puis droit, mettre en relation la lettre avec le pictogramme qui lui correspond.

#### Conduite de l'activité

A la suite de chacune des mises en relation, un contrôle visuel est affiché par sous la forme d'un recouvrement du pictogramme et de la lettre.

Lorsque toutes les mises en relation sont effectués l'élève :

>peut corriger son travail en cliquant sur la *gomme* ;

>Exprimer son ressenti sur la qualité de son travail en cliquant sur les *feux vert ou rouge*; >Passer à une autre série.

## **Mémory des pictos**

#### **O b j <sup>e</sup> <sup>c</sup> <sup>t</sup> i f <sup>s</sup>**

Mémoriser la relation entre la forme de la lettre et la forme du pictogramme. Mémoriser la relation entre le pictogramme et le son initial du pictogramme.

## **D é <sup>m</sup> <sup>a</sup> <sup>r</sup> <sup>c</sup> h <sup>e</sup>**

Deux types de mémory sont proposés, l'association lettre/pictogramme implique une analyse purement visuelle semblable à l'activité ''relier'' alors que l'association son/pictogramme demande une recherche plus élaborée puisqu'elle nécessite la mise en relation du phonème avec le son initial du pictogramme.

Par exemple pour ''b'' associer [b] et le son initial du pictogramme 'botte'' c'est-à-dire [b]. Cette activité auditive est complété par une évocation visuelle puisque le ''b'', de par la forme de la lettre, est associé au dessin du pictogramme ''botte''.

## **P <sup>a</sup> <sup>r</sup> <sup>a</sup> <sup>m</sup> é <sup>t</sup> <sup>r</sup> <sup>a</sup> g <sup>e</sup>**

L'appui sur la touche F2 donne accès à la fenêtre paramétrage.

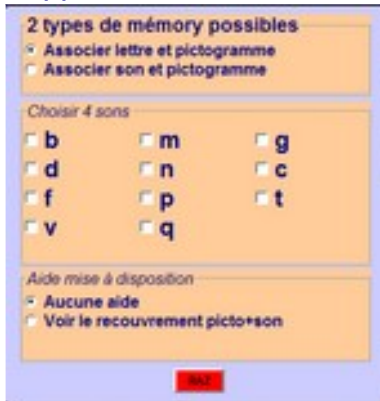

 Choix des sons : Si 2 sons sont confondus, b/d par exemple, l'activité associera également deux autres sons supplémentaires (choisis par l'utilisateur). Les choix que l'élève sera amené à faire porteront donc sur 4 sons et non sur 2. Cet aspect correspond à la volonté de ne pas soumettre à l'élève des choix binaires (une chance sur deux, ce qui ne serait pas forcément révélateur quant à la qualité de l'évaluation). Les deux sons supplémentaires ne doivent pas être sujets à difficultés.

## Types de mémory : voir le paragraphe ''Démarche''.

Aide mise à disposition : pour le mémory de second type, une aide destinée à donner un

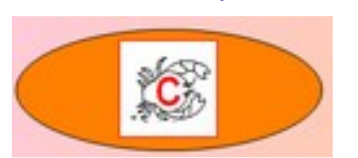

repère supplémentaire, est disponible. En effet, en cliquant sur le bouton ''Aide'', le recouvrement pictogramme/lettre est visible.

## **D é <sup>r</sup> <sup>o</sup> <sup>u</sup> l <sup>e</sup> <sup>m</sup> <sup>e</sup> <sup>n</sup> t**

En cliquant alternativement sur le dos de cartes, faire apparaître deux cartes qui vont

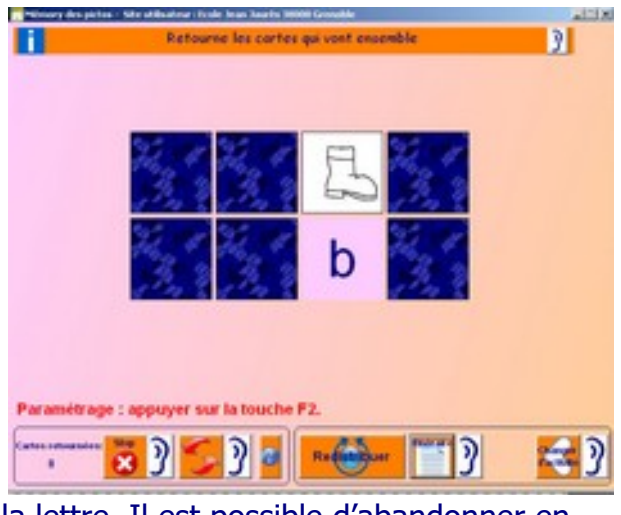

la lettre. Il est possible d'abandonner en cliquant sur le bouton ''Stop''.

ensemble : lettre et pictogramme pour le mémory du 1<sup>er</sup> type ou son et pictogramme pour celui du 2<sup>ième</sup> type. En cliquant sur le bouton ''Retourner les cartes'' et si les deux cartes sont associables, elles disparaissent.

- Conduite de l'activité Lorsque 2 cartes sont visibles, cliquer sur le bouton ''Retourner les cartes''. Pour le mémory de second

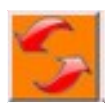

type, si l'aide a été paramétrée, un contrôle visuel est affiché par sous la forme d'un recouvrement du pictogramme et de **Stop** 

Lorsque tous les retournements ont été réalisés, l'élève :

>peut corriger son travail en cliquant sur la *gomme* ;

>Exprimer son ressenti sur la qualité de son travail en cliquant sur les *feux vert ou rouge* ; >Passer à une autre série.

## **Habillage**

## **O b j <sup>e</sup> <sup>c</sup> <sup>t</sup> i f**

Mettre en œuvre les acquis des deux premières activités en associant lettre et pictogramme à l'intérieur des mots.

## **D é <sup>m</sup> <sup>a</sup> <sup>r</sup> <sup>c</sup> h <sup>e</sup>**

Cette activité est visuelle sachant que, par l'intermédiaire de l'aide mise à disposition, elle peut être complétée par des points de repère auditifs.

A l'intérieur d'un mot, la lettre correspondant au son à travailler est mise en évidence, il faut alors la recouvrir par le pictogramme qui lui est associé.

#### **P <sup>a</sup> <sup>r</sup> <sup>a</sup> <sup>m</sup> é <sup>t</sup> <sup>r</sup> <sup>a</sup> g <sup>e</sup>**

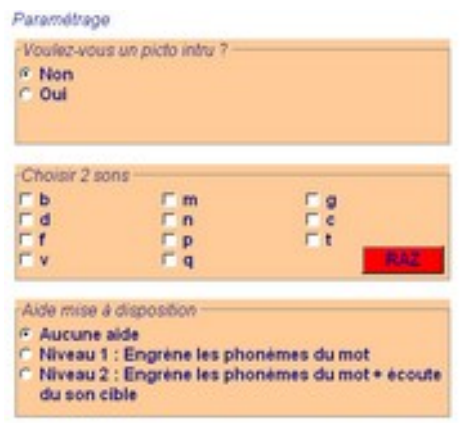

L'appui sur la touche F2 donne accès à la fenêtre paramétrage.

 Choix des sons : choisir les deux sons à travailler. Pour recouvrir la lettre, deux pictogrammes, correspondant aux sons choisis, seront proposés.

 Pictogramme intrus : pour éviter les ''choix binaires'', un pictogramme intrus peut être ajouté, dans cette hypothèse, l'élève devra choisir entre trois pictogrammes.

#### Aide mise à disposition :

L'appel à l'*aide de niveau 1* permet d'égrainer la succession de phonèmes constituant le mot, c'est un premier repère auditif.

L'appel à l'*aide de niveau 2* permet l'écoute du son cible. Dans ce cas, l'élève pourra faire directement la liaison entre le son cible et le phonème initial du pictogramme.

#### **D é <sup>r</sup> <sup>o</sup> <sup>u</sup> l <sup>e</sup> <sup>m</sup> <sup>e</sup> <sup>n</sup> t**

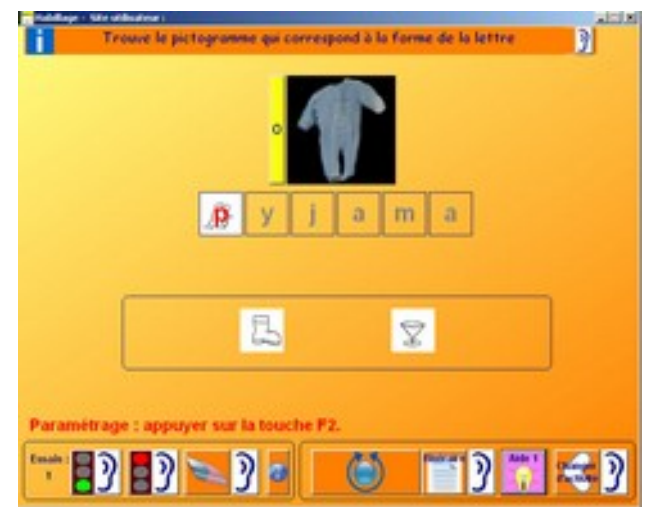

Cliquer sur le pictogramme à associer à la lettre mise en évidence, la lettre et le pictogramme se recouvrent, ce dernier étant en quelque sorte le costume de la lettre.

#### - Conduite de l'activité

Choisir le pictogramme qui va ''habiller'' la lettre.

Lorsque l'habillage est réalisé, l'élève : >peut corriger son travail en cliquant sur la gomme ;

>Exprimer son ressenti sur la qualité de son travail en cliquant sur les feux vert ou

## rouge ;

>Passer à une autre série.

## **J'entends / Je n'entends pas**

## **O b j <sup>e</sup> <sup>c</sup> <sup>t</sup> i f**

Repérer un son à l'intérieur d'un mot.

## **D é <sup>m</sup> <sup>a</sup> <sup>r</sup> <sup>c</sup> h <sup>e</sup>**

C'est une activité de phonologie classique, il faut détecter la présence d'un son cible à l'intérieur d'un mot

## **P <sup>a</sup> <sup>r</sup> <sup>a</sup> <sup>m</sup> é <sup>t</sup> <sup>r</sup> <sup>a</sup> g <sup>e</sup>** L'appui sur la touche F2 donne accès à la fenêtre *paramétrage*.

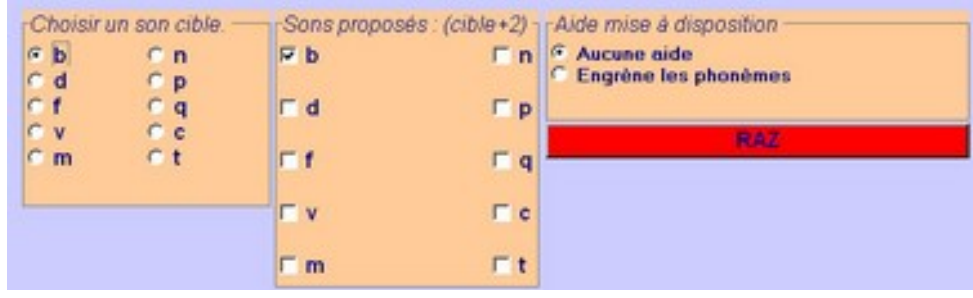

 Choix du son cible : choisir le son à travailler. Sélectionner deux sons supplémentaires, ceux-ci seront présents dans les

mots lorsque le son cible sera absent.

## Aide mise à disposition :

L'appel à l'aide permet d'égrainer la succession de phonèmes constituant le mot.

## **D é <sup>r</sup> <sup>o</sup> <sup>u</sup> l <sup>e</sup> <sup>m</sup> <sup>e</sup> <sup>n</sup> t**

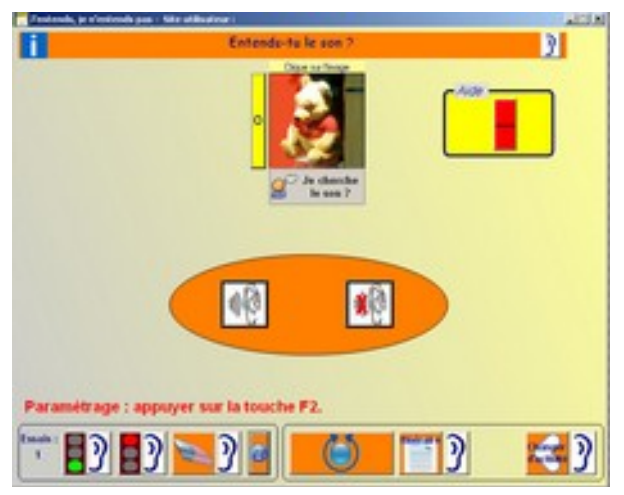

Un clic sur l'illustration permet d'entendre le mot, un clic en dessous émet le son cible.

Cliquer sur les icones ''J'entends'' ou je n'entends pas'' pictogramme en fonction de la présence du son cible.

- Conduite de l'activité Faire le choix ''J'entends/Je n'entends pas'' Lorsque le choix est signifié, l'élève : >peut corriger son travail en cliquant sur la gomme ;

>Exprimer son ressenti sur la qualité de son travail en cliquant sur les feux vert ou rouge ;

>Passer à un autre mot.

## **Lettre manquante**

## **O b j <sup>e</sup> <sup>c</sup> <sup>t</sup> i f**

Trouver la lettre manque dans des mots.

## **D é <sup>m</sup> <sup>a</sup> <sup>r</sup> <sup>c</sup> h <sup>e</sup>**

Cette activité est l'aboutissement des activités précédentes, les pictogrammes sont absents. L'élève doit maintenant faire la relation entre le graphème et le phonème correspondant en s'appuyant, si nécessaire, sur l'évocation des pictogrammes.

## **P <sup>a</sup> <sup>r</sup> <sup>a</sup> <sup>m</sup> é <sup>t</sup> <sup>r</sup> <sup>a</sup> g <sup>e</sup>**

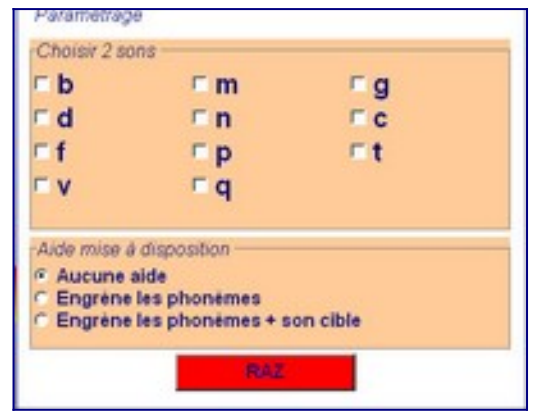

cible.

## **D é <sup>r</sup> <sup>o</sup> <sup>u</sup> l <sup>e</sup> <sup>m</sup> <sup>e</sup> <sup>n</sup> t**

L'appui sur la touche F2 donne accès à la fenêtre paramétrage.

 Choix des sons : choisir le son (la lettre) à travailler.

Aide mise à disposition :

L'appel à l'aide de niveau 1 permet d'égrainer la succession de phonèmes constituant le mot, c'est un premier repère auditif.

L'appel à l'aide de niveau 2 permet l'écoute du son

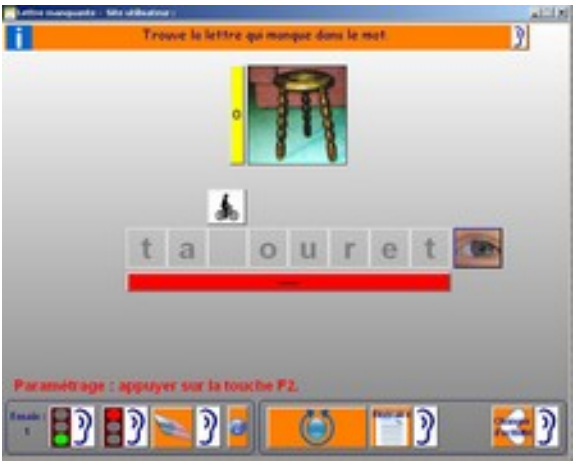

Un clic sur l'illustration permet d'entendre le mot. Au clavier, saisir la lettre manquante (minuscule). - Conduite de l'activité Choisir la lettre. Evaluer le choix en cliquant sur l'œil. A la suite de l'évaluation, l'élève : >peut corriger son travail en cliquant sur la gomme ; >Exprimer son ressenti sur la qualité de son

travail en cliquant sur les feux vert ou rouge ;

>Passer à une autre série.

## **Evaluation**

## **O b j <sup>e</sup> <sup>c</sup> <sup>t</sup> i f**

Evaluer les acquis de l'élève.

## **D é <sup>m</sup> <sup>a</sup> <sup>r</sup> <sup>c</sup> h <sup>e</sup>**

Cette activité est semblable à l'activité ''Lettre manquante'' mais sachant qu'étant destinée à l'évaluation :

aucune aide n'est mise à disposition ; les feux vert et rouge n'existent plus ; le score est affiché

## **P <sup>a</sup> <sup>r</sup> <sup>a</sup> <sup>m</sup> é <sup>t</sup> <sup>r</sup> <sup>a</sup> g <sup>e</sup>**

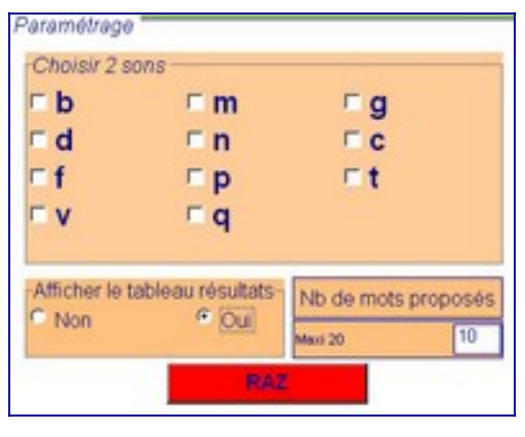

L'appui sur la touche F2 donne accès à la fenêtre paramétrage.

Choix des sons : choisir le son (la lettre) à évaluer.

L'affichage d'un tableau de résultats est possible

 Nombre de mots proposés : il est recommandé de choisir entre 10 et 20

## **D é <sup>r</sup> <sup>o</sup> <sup>u</sup> l <sup>e</sup> <sup>m</sup> <sup>e</sup> <sup>n</sup> t**

Un clic sur l'illustration permet d'entendre le mot.

mots

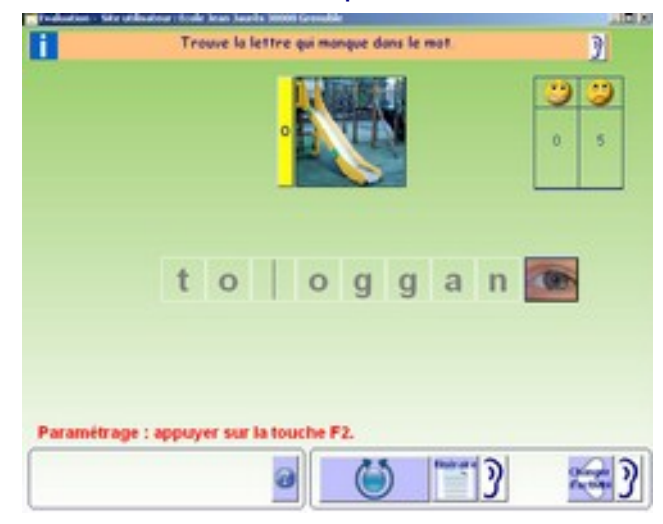

Au clavier, saisir la lettre manquante (minuscule).

- Conduite de l'activité Choisir la lettre. Validation du choix en cliquant sur l'œil. L'élève passe ensuite au mot suivant jusqu'à l'atteinte du nombre de mots paramétrés.

- Analyse des résultats Consulter ''l'itinéraire''

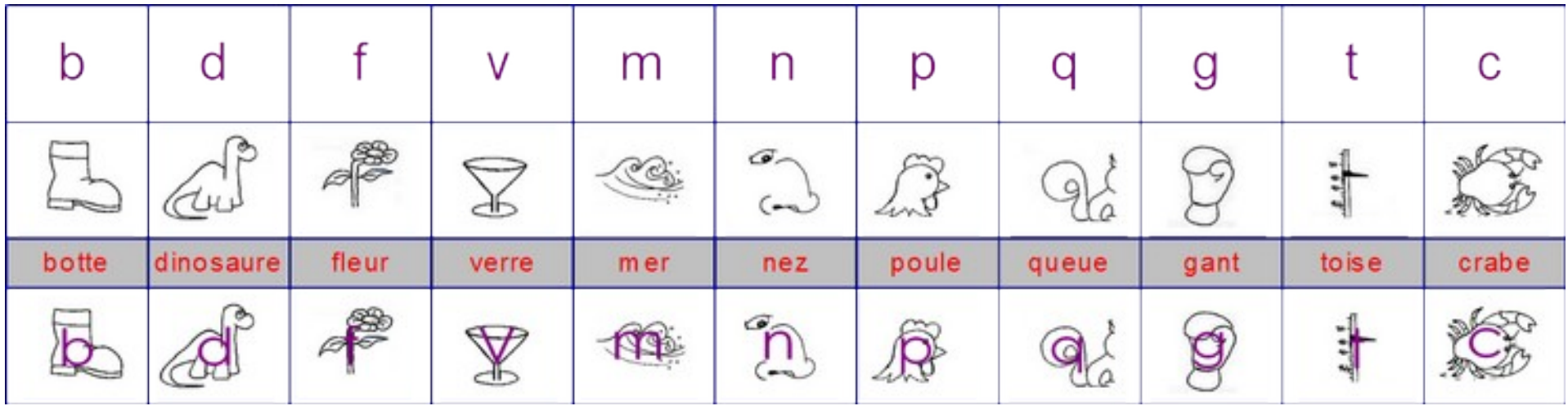

Copyright Daniel Bouziat 2011